# **Splout SQL User Guide**

**Splout SQL User Guide**

### **Table of Contents**

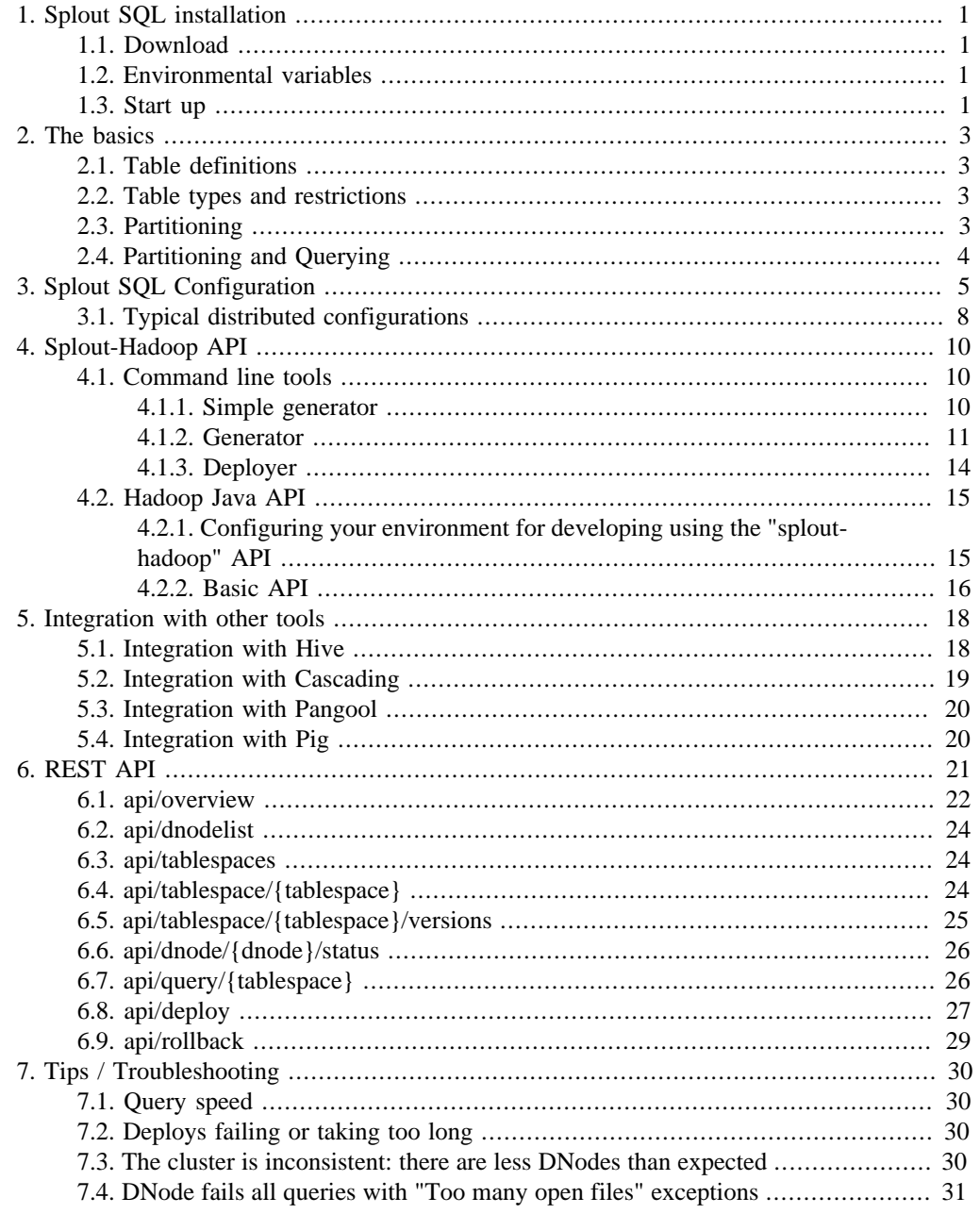

### **List of Tables**

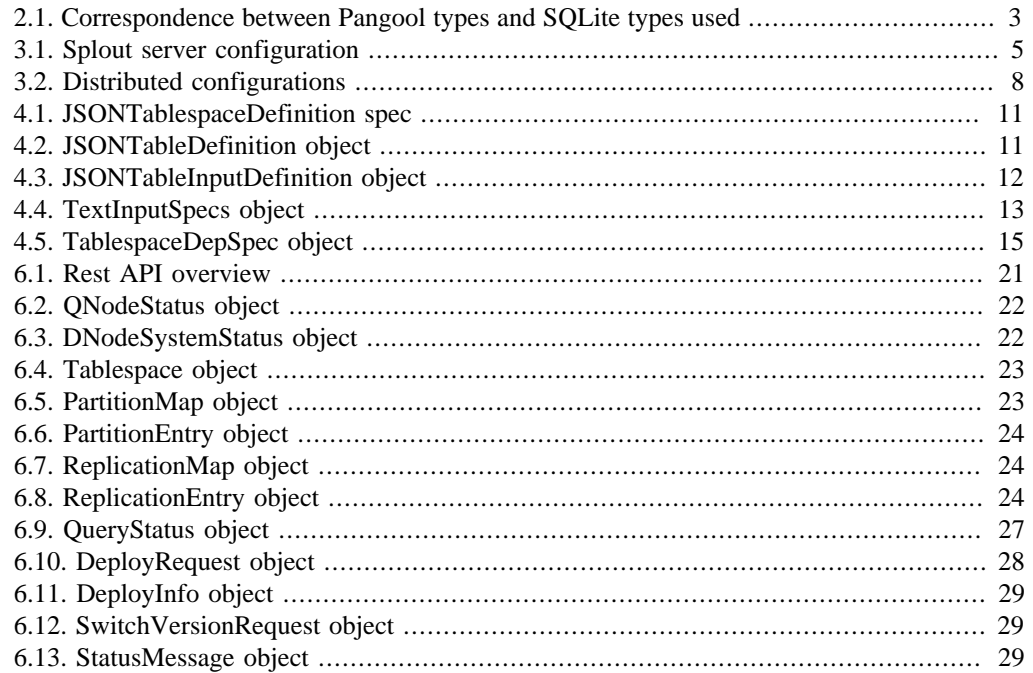

# <span id="page-4-0"></span>**Chapter 1. Splout SQL installation**

## <span id="page-4-1"></span>**1.1. Download**

You need to have Java  $\ge$  1.6 preinstalled. Download a release of Splout from [Maven central](http://search.maven.org/#browse%7C-1223190492) [\[http://search.maven.org/#browse%7C-1223190492\]](http://search.maven.org/#browse%7C-1223190492):

- **-mr2** version for Hadoop  $\Rightarrow$  2.X (YARN)
- **-mr1** version for Hadoop < 2.X
- Others (cdh5, etc) for your particular Hadoop distribution

#### **Tip**

**Other distros:** We don't provide builds for every existing Hadoop distribution and version. If you need Splout working for your distro, you'll probably need to recompile Splout adapting a few dependencies. You can have a look to cdh5 profile at the different pom.xml to have a reference.

### <span id="page-4-2"></span>**1.2. Environmental variables**

You'll need to set properly a few environmental variables (i.e. at  $\sim$ /bashrc) For Hadoop  $>= 2.X$  (YARN):

- SPLOUT\_HADOOP\_COMMON\_HOME <sub>→</sub> Pointing to the folder where the hadoop-common-\*.jar can be found
- SPLOUT\_HADOOP\_HDFS\_HOME  $\rightarrow$  Pointing to the folder where where the hadoopmapreduce-client-\*.jar can be found
- SPLOUT\_HADOOP\_MAPRED\_HOME  $\rightarrow$  Pointing to the folder where the hadoop-common-\*.jar can be found
- SPLOUT\_HADOOP\_CONF\_DIR 
ightorial: Optionally, specify the Hadoop configuration folder (e.g. /etc/hadoop/conf). Will default to SPLOUT\_HADOOP\_MAPRED\_HOME/ conf

Example of env variables for Cloudera CDH5 using parcels:

```
export SPLOUT_HADOOP_COMMON_HOME=/opt/cloudera/parcels/CDH/lib/hadoop
export SPLOUT_HADOOP_HDFS_HOME=/opt/cloudera/parcels/CDH/lib/hadoop-hdfs
export SPLOUT_HADOOP_MAPRED_HOME=/opt/cloudera/parcels/CDH/lib/hadoop-mapreduce
export SPLOUT_HADOOP_CONF_DIR=/etc/hadoop/conf
```
For Hadoop  $< 2.X$ : HADOOP HOME must be properly defined pointing to your Hadoop installation folder.

### <span id="page-4-3"></span>**1.3. Start up**

Launching the server daemons is as easy as:

```
bin/splout-service.sh qnode start
bin/splout-service.sh dnode start
```
#### **Tip**

The daemons generate a .pid file from where they are launched.

#### **Warning**

By default, DNode data is written in "dnode-staging" in the same folder where it is launched. Please read carefully the [Configuration](#page-8-0) section to override this default.

It is possible to have more than one QNode and more than one DNode in a single machine, but for that it is important to understand the [Configuration](#page-8-0) and modify a few properties, specially if you launch the services from the same folder.

Logs are stored in logs/ folder from where daemons are launched. [Commons-logging \[http://](http://commons.apache.org/logging/) [commons.apache.org/logging/](http://commons.apache.org/logging/)] is used for logging.

**Splout SQL has been tested to perform correctly under both AMD64 and i386 default Amazon AMIs. Splout is compatible with the latest Elastic Map Reduce AMI.** If you find any strange problem or issue please contact us or [raise a bug in Github \[https://github.com/](https://github.com/datasalt/splout-db/issues) [datasalt/splout-db/issues\]](https://github.com/datasalt/splout-db/issues).

[> Back to table of contents \[user\\_guide.html](user_guide.html)]

# <span id="page-6-0"></span>**Chapter 2. The basics**

#### **Splout Terminology**

- Table: A table in Splout can be seen as a standard database table. We will later see how tables are defined and what are their particularities.
- Tablespace: A tablespace in Splout is a logical union of one or more tables, which are copartitioned in the same way.
- Deploy: Splout "deploys" data from a Hadoop-compatible file system such as HDFS or S3, meaning that DNodes fetch the appropriate database binary files and save them in their local filesystem. When all DNodes have been coordinated to do so, the version of the database that they are serving changes atomically to the next one that has been fetched.
- Rollback: Splout can "rollback" previous versions if they are kept in the local storage of all DNodes. DNodes may keep up to some number of versions for each tablespace, which is a configurable property (see the [Configuration](#page-8-0) section for that).

# <span id="page-6-1"></span>**2.1. Table definitions**

A table schema's is defined the same way a [Pangool Tuple schema](http://pangool.net/userguide/schemas.html) [[http://pangool.net/user](http://pangool.net/userguide/schemas.html)[guide/schemas.html\]](http://pangool.net/userguide/schemas.html) is defined. However, the data types are adjusted to match [those which are](http://www.sqlite.org/datatype3.html) [compatible with SQLite \[http://www.sqlite.org/datatype3.html](http://www.sqlite.org/datatype3.html)]. The following table shows the correspondence between a Pangool type and the underlying SQLite type used:

| Pangool type   | <b>SQLite type used</b>                                              |  |
|----------------|----------------------------------------------------------------------|--|
| <b>INT</b>     | <b>INTEGER</b>                                                       |  |
| <b>LONG</b>    | <b>INTEGER</b>                                                       |  |
| <b>DOUBLE</b>  | <b>REAL</b>                                                          |  |
| <b>FLOAT</b>   | <b>REAL</b>                                                          |  |
| <b>STRING</b>  | <b>TEXT</b>                                                          |  |
| <b>BOOLEAN</b> | INTEGER (0 is false, 1 is true. SQLite<br>doesn't support booleans.) |  |

<span id="page-6-4"></span>**Table 2.1. Correspondence between Pangool types and SQLite types used**

# <span id="page-6-2"></span>**2.2. Table types and restrictions**

A table is either partitioned or replicated to all partitions. However, a tablespace should have at least one partitioned table for the indexer to be able to distribute the data among partitions!

# <span id="page-6-3"></span>**2.3. Partitioning**

Partitioning is the basis of Splout and it allows it to balance data before indexing and deploying it.

The most usual case of partitioning is columnar partitioning, meaning that a table is partitioned using one or more columns of its schema.

When more than one table is partitioned in the same tablespace, they must be co-partitioned using the same kind of fields. For example, if a tablespace A contains tables A1, A2 and A3, and A1 and A2 are partitioned tables and A3 is replicated to all partitions, then if A1 is partitioned by a pair of (string, int) columns, then A2 should also be partitioned by a pair of (string, int) columns.

**TIP: Note that when a table is partitioned by some columns, Splout just concatenates the value of those columns as a single string. From that point of view, partitioning is a function of a row that returns a string.** Therefore, it is also possible to partition using arbitrary functions, for example a javascript function that takes the first two characters of a field. You can check this in the [Advanced API section](#page-18-0).

## <span id="page-7-0"></span>**2.4. Partitioning and Querying**

Because data is explicitly partitioned, the user must also explicitly provide a partitioning key when querying Splout. For example, if a dataset has been partitioned by "customer\_id", then the user will provide the appropriated "customer\_id" together with the SQL query when querying Splout through its REST interface.

[> Back to table of contents \[user\\_guide.html](user_guide.html)]

# <span id="page-8-0"></span>**Chapter 3. Splout SQL Configuration**

Splout uses a dual-configuration method, one file for the defaults and one file for overriding them. The defaults file is bundled in the JAR and loaded from the classpath. All you need to do if you want to override a default is specify it in a new "splout.properties" file. This file must be in SPLOUT\_HOME or in any other place from where you will launch the daemons or in any location of the classpath.

This table shows the property names, the explanation of each property and its default value. Properties that start with "qnode" affect the configuration of the QNode service. Properties that start with "dnode" affect the configuration of the DNode service. Properties that start with "fetcher" affect the configuration of the DNode's fetcher that is used for deploying new data from a remote location (HDFS, S3, etc). Properties that start with "hz" affect the behavior of the coordination system used among the cluster, which is based on [Hazelcast](http://hazelcast.com) [\[http://hazelcast.com](http://hazelcast.com)].

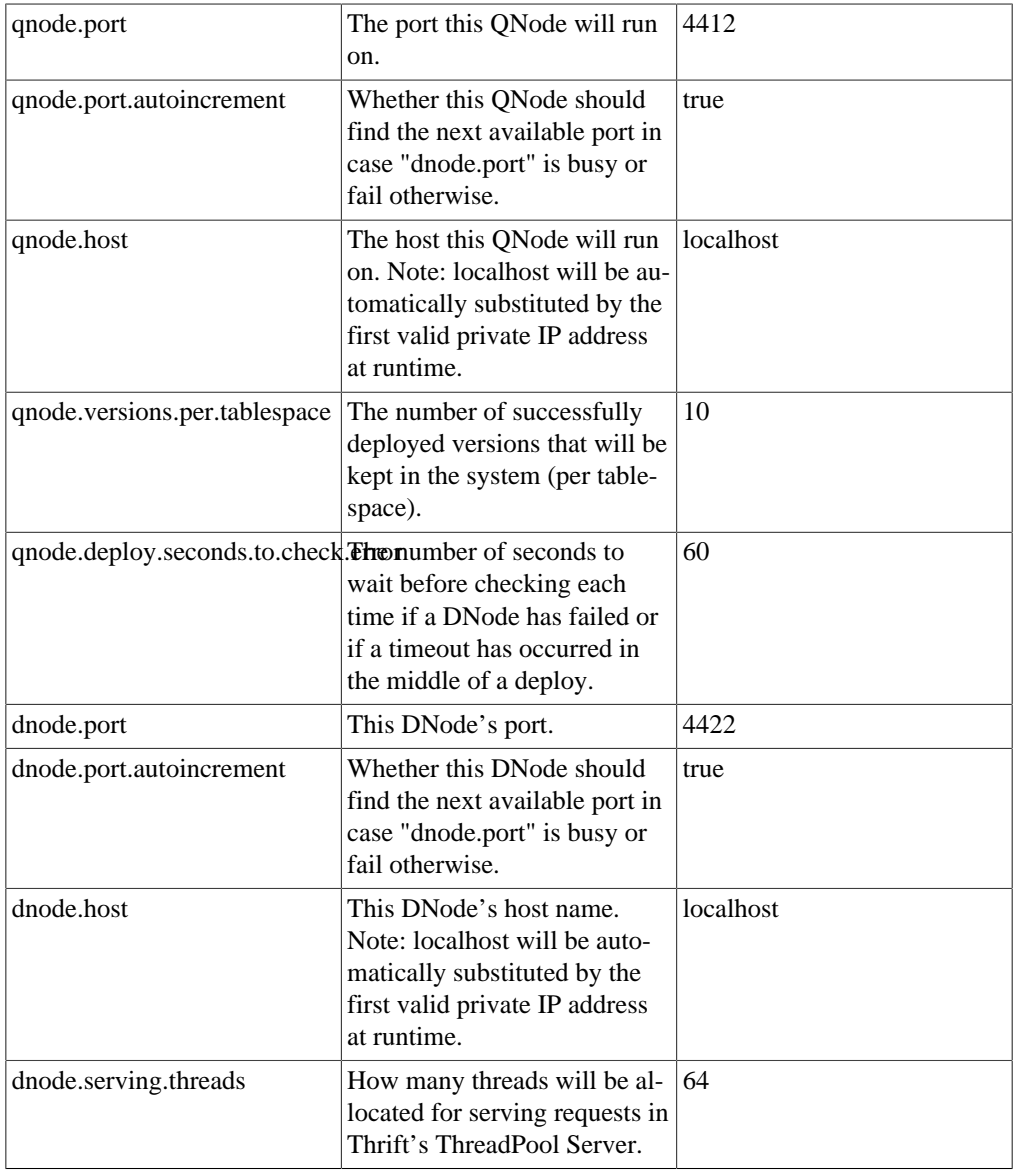

#### <span id="page-8-1"></span>**Table 3.1. Splout server configuration**

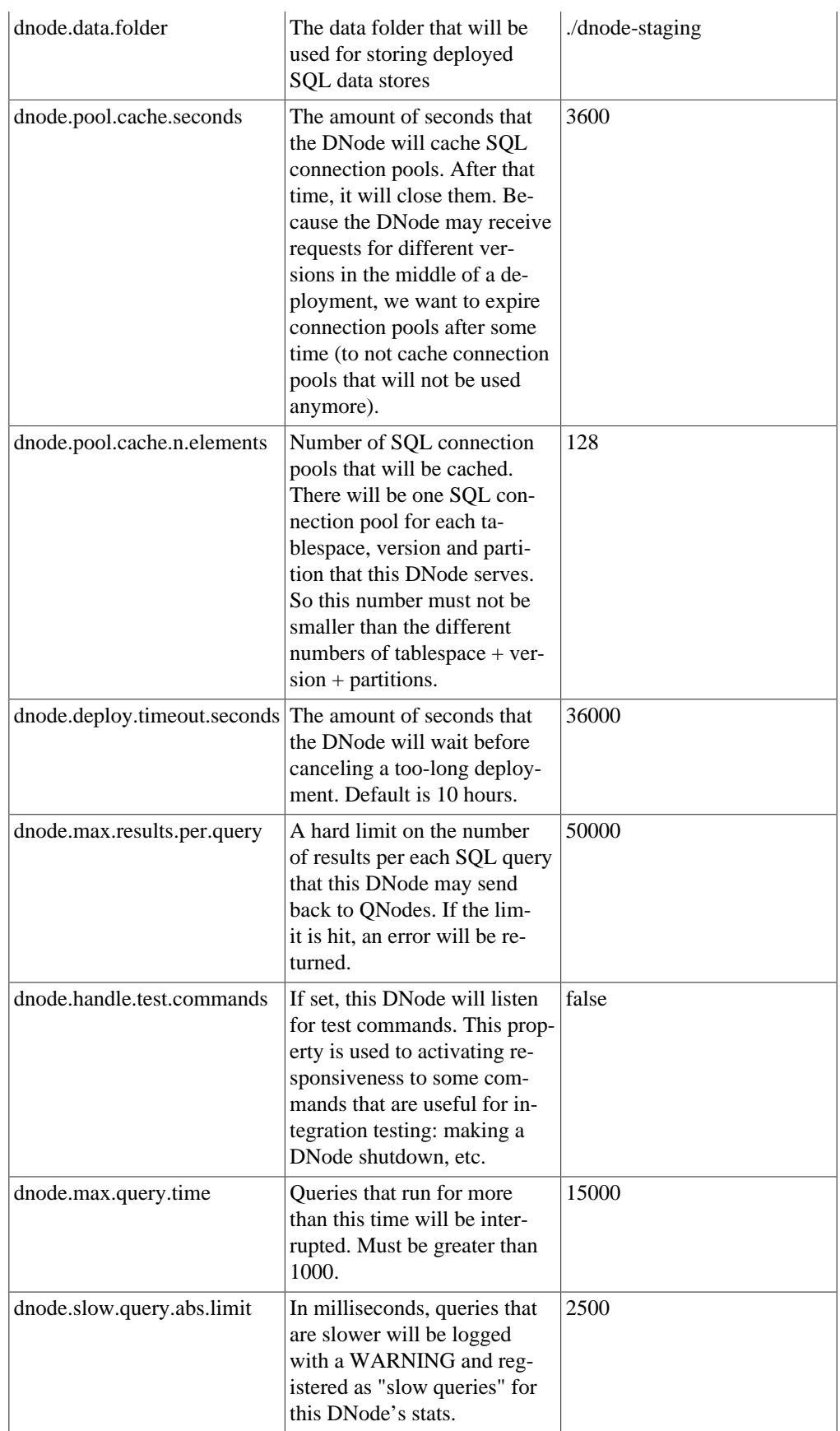

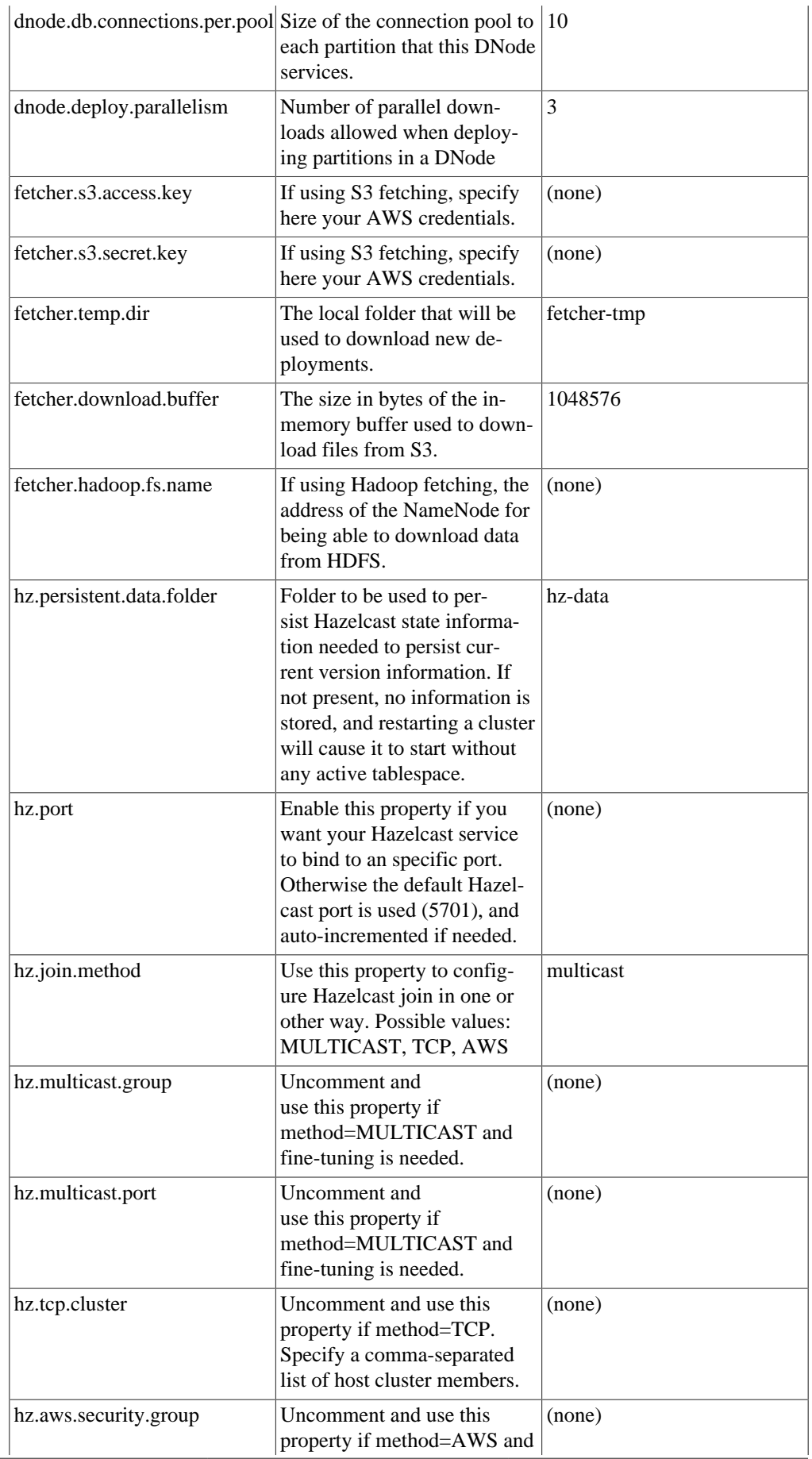

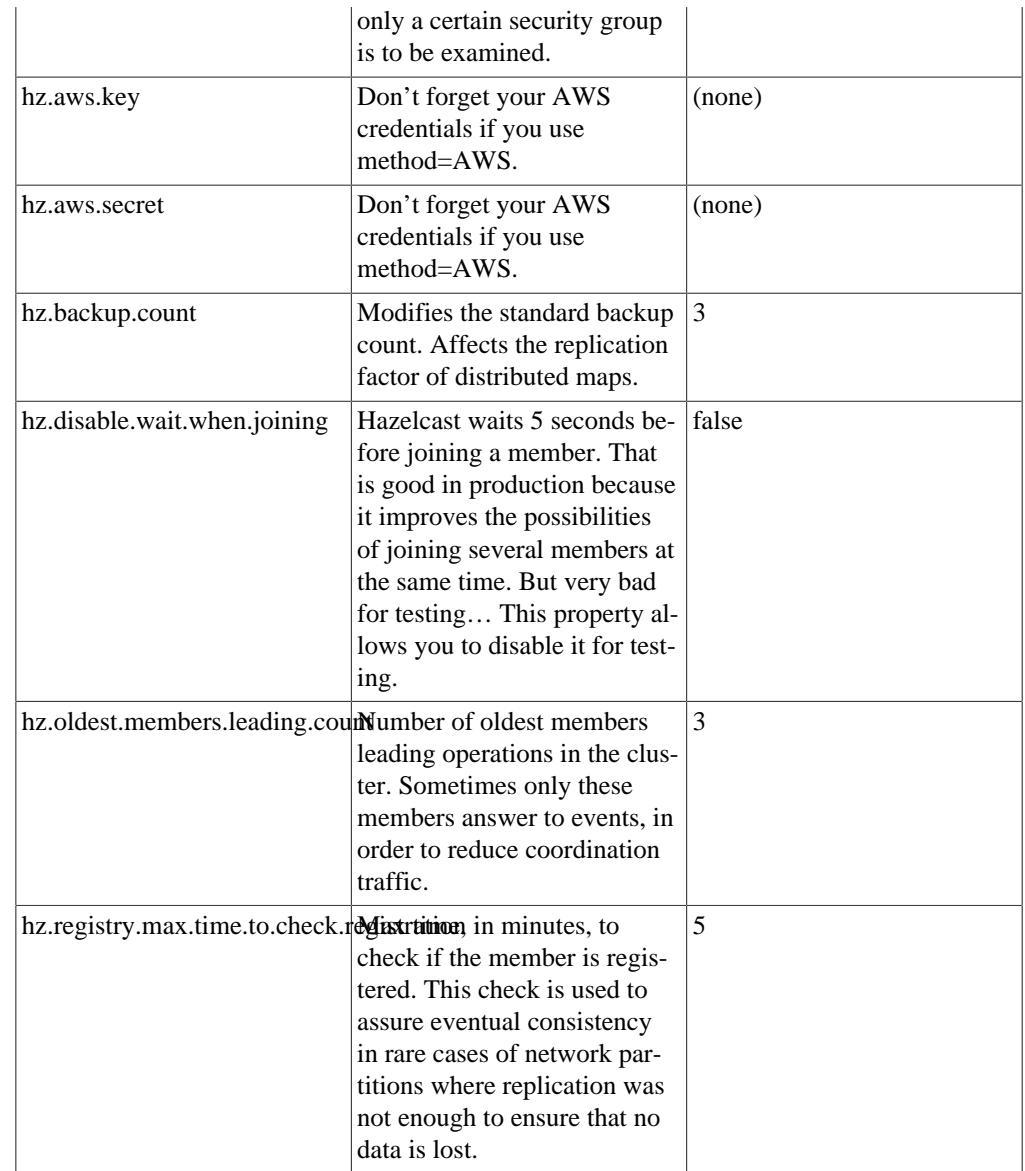

# <span id="page-11-0"></span>**3.1. Typical distributed configurations**

It is fairly easy to install Splout in a distributed environment. By default, Splout will use [Hazel](http://hazelcast.com)[cast \[http://hazelcast.com\]](http://hazelcast.com) in Multicast mode for finding members, but it is possible to configure Splout for explicit TCP/IP or Amazon AWS auto-discovery. Following there are some examples of distributed configurations:

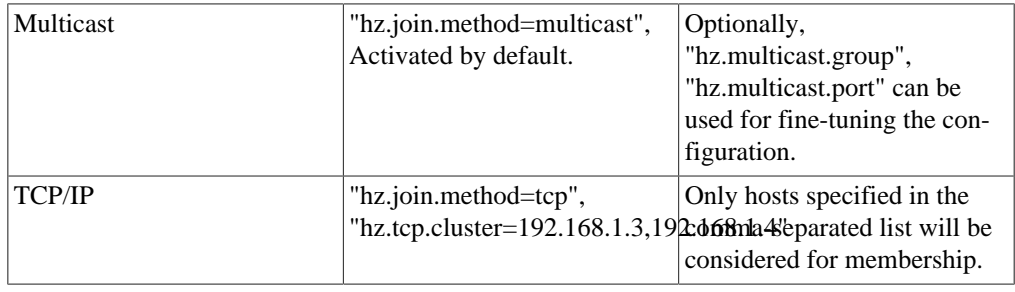

#### <span id="page-11-1"></span>**Table 3.2. Distributed configurations**

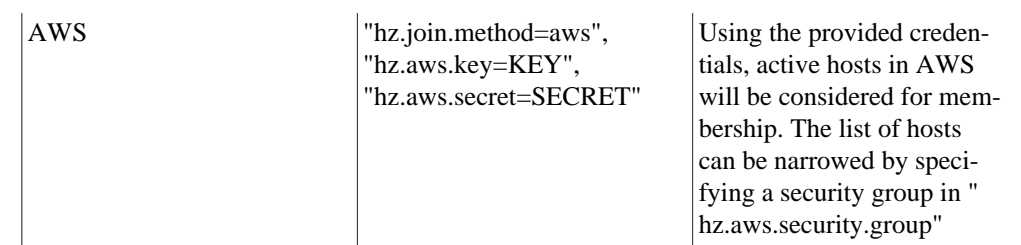

[> Back to table of contents \[user\\_guide.html](user_guide.html)]

# <span id="page-13-0"></span>**Chapter 4. Splout-Hadoop API**

The Splout-Hadoop API contains the libraries and command-line tools needed for indexing and deploying "Tablespaces" to Splout. Splout uses [Pangool](http://pangool.net) [[http://pangool.net\]](http://pangool.net) jobs for balancing and creating the needed binary files for being able to serve the provided datasets afterwards. Tablespaces can be generated according to some partitioning policy specified by the user. The partitioning is then leveraged by sampling processes to equitatively distribute data among partitions.

The output of these processes is usually a set of binary SQLite ".db" files and a partition map which specifies how queries should be routed to these files. Then, a "deployer" process is used to distribute these files to the Splout cluster. The "deployer" can also make the same file replicate several times in order to have fail-over replication.

### <span id="page-13-1"></span>**4.1. Command line tools**

The command line tools have been developed to ease the most common use cases. There are two "generator" tools that are responsible for launching a Hadoop process that will balance and index the input files, and there is one "deployer" tool that is able to deploy the result of any of the generators to an alive Splout cluster.

The tools allow to process either textual files (CSV or fixed-width), Cascading binary files, Hive tables and Pangool Tuple files.

### <span id="page-13-2"></span>**4.1.1. Simple generator**

The "Simple generator" allows us to seamlessly index and deploy a single tablespace made up by a single table, which is a very common use case. By invoking the tool with no parameters we obtain an explanation of all possible parameters. We will see a few examples of how to use this tool:

The following line generates the structures needed for deploying a tablespace called "customers" containing a table named "customers" whose schema is made up by an integer "customer\_id" field, a "name" string and an integer "age". The file is present in input folder "my-input", will be partitioned in 12 partitions and the binary resultant files will be saved in "my-output". The partitioning policy is a columnar partitioning based on the column "customer\_id".

hadoop jar splout-hadoop-\*-hadoop.jar simple-generate -i my-input -o my-outpu

#### **Tip**

The default text format, when not specified, is a tabulated file with no quotes, no escaping, no header and no other active advanced parsing option.

The following line generates the structures for the same tablespace, but specifying a custom CSV format which is comma-separated, escaped by character "\", uses strict quotes (""), has a header line and may contain a sequence of characters which has to be interpreted as null: "\N".

hadoop iar splout-hadoop-\*-hadoop.jar simple-generate --separator, --escape

#### **Warning**

Notice how we needed to escape backslashes when passing them through command-line parameters.

Strict quotes means that any field which is not quoted will be considered as null. When a field can't be parsed to its expected format, it is returned as null. For example, an empty integer field will be considered null.

#### **Tip**

Splout can also use fixed-width text files. For that, you can use the argument "--fixedwidthfields". When used, you must provide a comma-separated list of numbers. These numbers will be interpreted by pairs, as [beginning, end] inclusive position offsets. For example: "0,3,5,7" means there are two fields, the first one of 4 characters at offsets [0, 3] and the second one of 3 characters at offsets [5, 7].

### <span id="page-14-0"></span>**4.1.2. Generator**

The "generator" is a simpler command-line which only accepts a JSON file. This JSON file will contain the specification of the tablespace or tablespaces to generate. In this case, tablespace specs can be as complex as desired, containing multiple tables if needed. You can also provide more than one JSON tablespace file to generate them together. Following we will show an example tablespace JSON file:

```
{
       "name": "meteo",
       "nPartitions": 16,
       "partitionedTables": [{
               "name": "meteo",
               "schema": "station:string,date:string,metric:string,measure:int",
               "partitionFields": "station",
               "tableInputs": [{
                       "inputSpecs": {
                              "separatorChar": ","
\},
                       "paths": [
                              "small.csv"
 ]
               }]
       }]
}
```
Following we will show the full schema of the JSON object [\(JSONTablespaceDefinition](#page-14-1)) that can be passed through this file:

#### <span id="page-14-1"></span>**Table 4.1. JSONTablespaceDefinition spec**

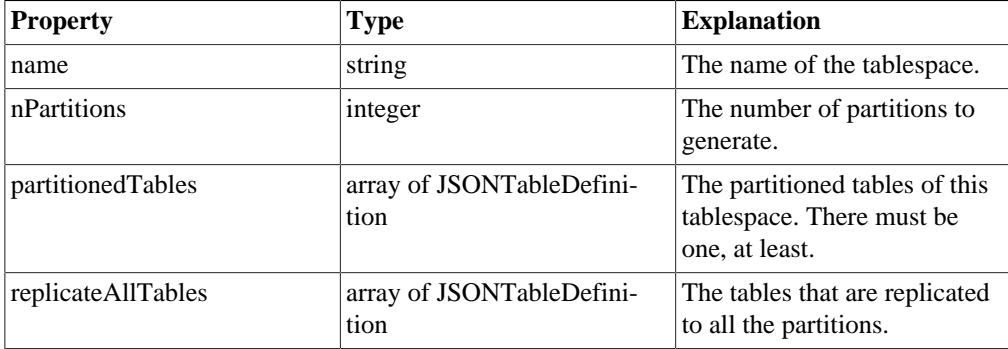

This is the spec of the JSONTableDefinition object:

#### <span id="page-14-2"></span>**Table 4.2. JSONTableDefinition object**

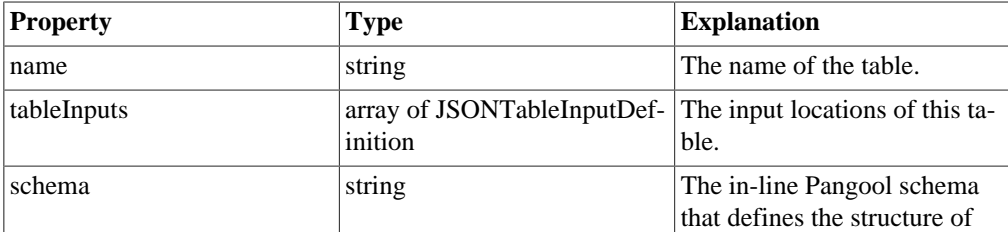

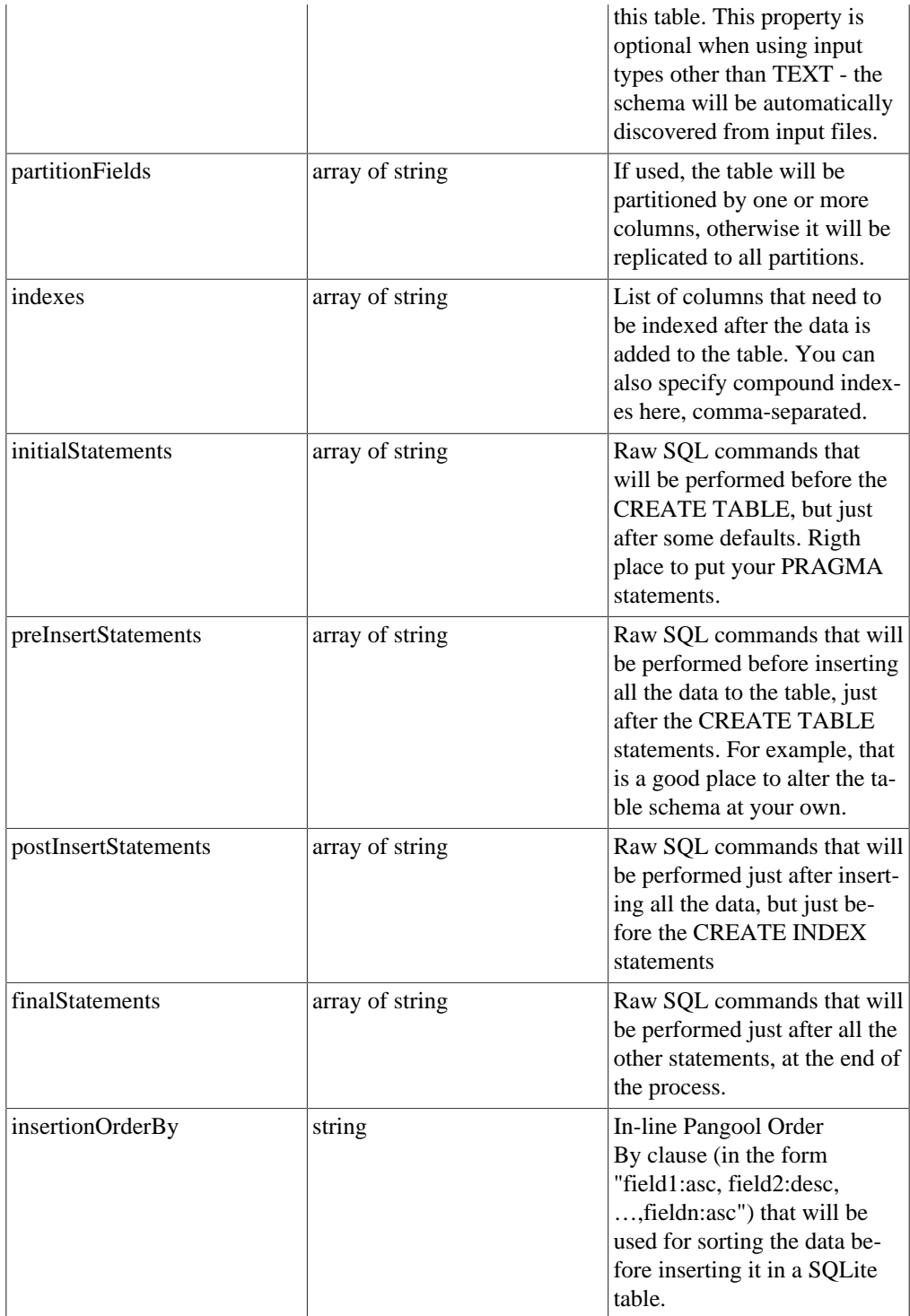

This is the spec of the [JSONTableInputDefinition](#page-15-0) object:

**Table 4.3. JSONTableInputDefinition object**

<span id="page-15-0"></span>

| <b>Property</b> | <b>Type</b>     | <b>Explanation</b>                                          |
|-----------------|-----------------|-------------------------------------------------------------|
| paths           | array of string | List of paths that will be used<br>for creating this table. |
| inputType       | InputType       | Optional property. Type of<br>input that will be added,     |

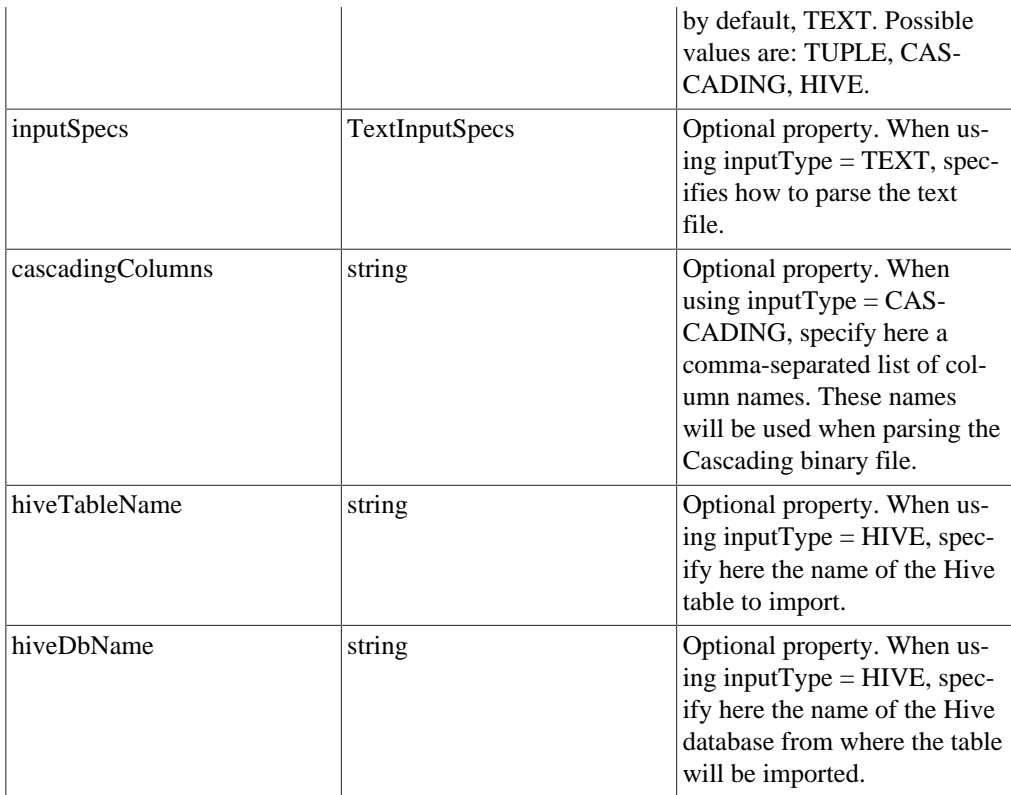

And this is the spec of the [TextInputSpecs](#page-16-0) object:

<span id="page-16-0"></span>**Table 4.4. TextInputSpecs object**

| <b>Property</b>  | <b>Type</b>       | <b>Explanation</b>                                                                                                    |
|------------------|-------------------|----------------------------------------------------------------------------------------------------|
| separatorChar    | character         | The field separator in the file.<br>By default, a tabulation.                                                                                                    |
| quotesChar       | character         | The quotes character, if any.<br>By default, none.                                                                                                    |
| escapeChar       | character         | The character used for escap-<br>ing, if any. By default, none.                                                                                                    |
| skipHeader       | boolean           | If the CSV has a header, acti-<br>vate this property for not fail-<br>ing to parse it.                                                                                                 |
| strictQuotes     | boolean           | If quotesChar is specified,<br>activating this property will<br>cause all the fields without<br>quotes to be considered null.<br>False by default.                                     |
| nullString       | string            | A sequence of characters that,<br>if found without quotes, will<br>be considered null. None by<br>default.                                                                             |
| fixedWidthFields | array of integers | If present, the file will be<br>parsed as a fixed-width file.<br>When used, you must pro-<br>vide a comma-separated list<br>of numbers. These numbers<br>will be interpreted by pairs, |

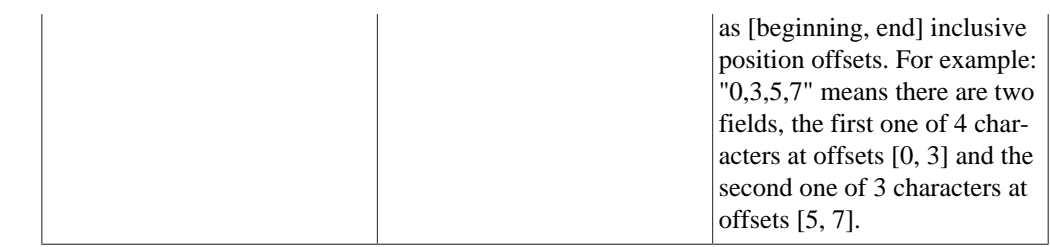

### <span id="page-17-0"></span>**4.1.3. Deployer**

The "deployer" tool can be used for deploying any tablespace or set of tablespaces that has been generated by any of the generators. More than one tablespace may be deployed at the same time, and Splout will increment the version for all of them in an "all-or-nothing" fashion. For the common case of deploying only one tablespace, you can use straight command-line parameters:

```
hadoop jar splout-hadoop-*-hadoop.jar deploy -r 2 -root my-generated-tablespa
```
The above line will deploy binary files generated in "my-generated-tablespace" folder using replication 2. The deployed tablespace will be named "mytablespace" and it will be deployed to the alive Splout cluster using the local QNode address at port 4412. The corresponding expected file tree for this example would have been the following:

```
hdfs://.../my-generated-tablespace/
hdfs://.../my-generated-tablespace/partition-map
hdfs://.../my-generated-tablespace/sampled-input
hdfs://.../my-generated-tablespace/store
```
(This file tree corresponds to the output of a "generator" process with "my-generated-tablespace" as output folder.)

#### **Tip**

For failover, it is convenient to replicate your tablespace when deploying it. If ommitted, only one copy of each binary file will be distributed to the cluster, meaning that if one machine fails there will be a portion of your data that will not be available for serving. A replication factor of 2 will mean that there will be 2 copies of each file, so one machine can fail and all the data will still be served. When deploying to a cluster with less machines than the replication factor specified, it will be automatically downgraded to the minimum viable one.

For deploying more than one tablespace atomically and with the same replication factor, you can also use command-line parameters:

```
hadoop jar splout-hadoop-*-hadoop.jar deploy -r 2 -root my-root-folder -ts my
```
In this case we will deploy 3 tablespaces at the same time: mytablespace1, mytablespace2 and mytablespace3. The "root" parameter is a parent folder that contains the specified subfolders, and the tablespaces will be named after the folder name. So in this case the file tree structure is the following:

```
hdfs://.../my-root-folder/mytablespace1/partition-map
hdfs://.../my-root-folder/mytablespace1/sampled-input
hdfs://.../my-root-folder/mytablespace1/store/...
hdfs://.../my-root-folder/mytablespace2/partition-map
hdfs://.../my-root-folder/mytablespace2/sampled-input
hdfs://.../my-root-folder/mytablespace2/store/...
hdfs://.../my-root-folder/mytablespace3/partition-map
hdfs://.../my-root-folder/mytablespace3/sampled-input
hdfs://.../my-root-folder/mytablespace3/store/...
```
Last but not least, if we are to atomically deploy a more complex combination of tablespaces, we can also use a JSON configuration file for that. This file will contain an array of "TablespaceDepSpec" objects whose spec is the following:

| <b>Property</b> | <b>Type</b> | <b>Explanation</b>                                                                                          |
|-----------------|-------------|----------------------------------------------------------------------------------------------------|
| sourcePath      | string      | The root folder which con-<br>tains one or more tablespaces<br>and where this tablespace can<br>be located. |
| tablespace      | string      | The subfolder in the root<br>folder that contains the table-<br>space. It will be used for its<br>name.     |
| replication     | integer     | The replication factor to be.<br>used for this tablespace.                                                  |

<span id="page-18-2"></span>**Table 4.5. TablespaceDepSpec object**

In this case, we can just pass the configuration file like shown below, taking into account that the file must be present in the local file system:

hadoop jar splout-hadoop-\*-hadoop.jar -c my-config.json -q http://localhost:4

### <span id="page-18-0"></span>**4.2. Hadoop Java API**

All the command-line tools use the underlying Java API that we have implemented for Splout. You can also use this Java API directly in your Java project and you can have access to more advanced features such as specifying custom partitioning functions, record processing functions and such.

### <span id="page-18-1"></span>**4.2.1. Configuring your environment for developing using the "splout-hadoop" API**

You can use the [splout-hadoop-starter](https://github.com/datasalt/splout-hadoop-starter) [\[https://github.com/datasalt/splout-hadoop-starter\]](https://github.com/datasalt/splout-hadoop-starter) project as a starting point for your project that will use the splout-hadoop API. There are a few things you have to take into account:

• Splout uses SQLite native libraries: they can be found in splout-resources maven dependency, and you can use a maven plugin for uncompressing them like in [the splout-hadoop-starter](https://github.com/datasalt/splout-hadoop-starter/blob/master/pom.xml) [project's pom](https://github.com/datasalt/splout-hadoop-starter/blob/master/pom.xml) [\[https://github.com/datasalt/splout-hadoop-starter/blob/master/pom.xml](https://github.com/datasalt/splout-hadoop-starter/blob/master/pom.xml)]:

```
<plugin>
   <groupId>org.apache.maven.plugins</groupId>
   <artifactId>maven-remote-resources-plugin</artifactId>
     <version>1.4</version>
     <configuration>
       <resourceBundles>
         <resourceBundle>com.splout.db:splout-resources:0.2.4</resourceBundle>
       </resourceBundles>
     </configuration>
    <executions>
      <execution>
        <goals>
          <goal>process</goal>
        </goals>
```

```
 </execution>
   </executions>
 </plugin>
```
• You then need to set your java.library.path in development mode (e.g. Eclipse) to contain the folder "target/maven-shared-archive-resources". In Eclipse, you can do that by:

Run Configurations ->  $\dots$  -> JRE -> Installed JREs $\dots$  -> Click -> Edit  $\dots$ 

• When working in your own splout-hadoop project in pseudo-distributed or distributed Hadoop mode, you will need to copy the native libraries to the DistributedCache. The default Splout command-line tools automatically do that, but in your own project you must do this for ensuring that the libraries will be loaded in your Hadoop cluster. You can do that by using the splout-hadoop API before launching the Jobs as follows:

```
// Only for distributed mode: Add sqlite native libs to DistributedCache
if(!FileSystem.getLocal(hadoopConf).equals(fS)) {
   SploutHadoopConfiguration.addSQLite4JavaNativeLibsToDC(hadoopConf);
}
```
The default local folder containing the native libraries is "native" but you can use any other. You will need to copy the libraries in Maven's "target/maven-shared-archive-resources" to e.g. "native" in your destination application distribution. You can do that with Maven's assembly. You can see [an example of that in the splout-hadoop-starter project \[https://github.com/datasalt/](https://github.com/datasalt/splout-hadoop-starter/blob/master/src/main/assembly/assembly.xml) [splout-hadoop-starter/blob/master/src/main/assembly/assembly.xml\]](https://github.com/datasalt/splout-hadoop-starter/blob/master/src/main/assembly/assembly.xml).

### <span id="page-19-0"></span>**4.2.2. Basic API**

The basic API consists of the following classes:

- [TableBuilder \[apidocs/splout-hadoop/com/splout/db/hadoop/TableBuilder.html\]](apidocs/splout-hadoop/com/splout/db/hadoop/TableBuilder.html): a builder used to obtain a Table instance. Table instances can be used in TablespaceBuilder for constructing a tablespace specification.
- [TablespaceBuilder](apidocs/splout-hadoop/com/splout/db/hadoop/TablespaceBuilder.html) [[apidocs/splout-hadoop/com/splout/db/hadoop/](apidocs/splout-hadoop/com/splout/db/hadoop/TablespaceBuilder.html) [TablespaceBuilder.html\]](apidocs/splout-hadoop/com/splout/db/hadoop/TablespaceBuilder.html): a builder used to obtain a TablespaceSpec instance.
- [TablespaceGenerator](apidocs/splout-hadoop/com/splout/db/hadoop/TablespaceGenerator.html) [[apidocs/splout-hadoop/com/splout/db/hadoop/](apidocs/splout-hadoop/com/splout/db/hadoop/TablespaceGenerator.html) [TablespaceGenerator.html\]](apidocs/splout-hadoop/com/splout/db/hadoop/TablespaceGenerator.html): It can be used to generate the binary files according to a TablespaceSpec instance.
- [StoreDeployerTool](apidocs/splout-hadoop/com/splout/db/hadoop/StoreDeployerTool.html) [[apidocs/splout-hadoop/com/splout/db/hadoop/](apidocs/splout-hadoop/com/splout/db/hadoop/StoreDeployerTool.html) [StoreDeployerTool.html](apidocs/splout-hadoop/com/splout/db/hadoop/StoreDeployerTool.html)]: It can be used to deploy the files generated by the [TablespaceGen](apidocs/splout-hadoop/com/splout/db/hadoop/TablespaceGenerator.html)[erator](apidocs/splout-hadoop/com/splout/db/hadoop/TablespaceGenerator.html) [<apidocs/splout-hadoop/com/splout/db/hadoop/TablespaceGenerator.html>] to an alive Splout cluster. It will accept [TablespaceDepSpec](#page-18-2) instances, which have been documented in the previous sections.

The javadoc of each of these classes should guide you well into using them in your custom Java project. In addition, you can [check this](https://github.com/datasalt/splout-db/blob/master/splout-hadoop/src/main/java/com/splout/db/examples/PageCountsExample.java) [example](https://github.com/datasalt/splout-db/blob/master/splout-hadoop/src/main/java/com/splout/db/examples/PageCountsExample.java) [[https://github.com/datasalt/splout-db/blob/master/splout-hadoop/src/main/java/com/](https://github.com/datasalt/splout-db/blob/master/splout-hadoop/src/main/java/com/splout/db/examples/PageCountsExample.java) [splout/db/examples/PageCountsExample.java](https://github.com/datasalt/splout-db/blob/master/splout-hadoop/src/main/java/com/splout/db/examples/PageCountsExample.java)] which uses the [Wikipedia Pagecounts data](http://dom.as/2007/12/10/wikipedia-page-counters/) [\[http://dom.as/2007/12/10/wikipedia-page-counters/\]](http://dom.as/2007/12/10/wikipedia-page-counters/) for seeing a practical example on how to use this programmatic API.

#### **4.2.2.1. Custom partitioning**

Aside of column-based partitioning, an arbitrary partitioning function can be provided in the form of a Javascript function. This function ca be passed to TableBuilder's partitionBy-JavaScript() method.

### **4.2.2.2. RecordProcessor**

If you want to have more control on the generation process, you can implement your own RecordProcessor which will receive Tuples as they have been parsed by the input files and should emit Tuples as you want them to be indexed in your SQL tables. For example, you may choose to narrow your input Tuple and emit a subset of it, modify some field by decoding its content, and so on. The RecordProcessor may also act as a filter. If "null" is returned, the input Tuple would have been filtered out from the generation process.

The [pagecounts example RecordProcessor \[https://github.com/datasalt/splout-db/blob/mas](https://github.com/datasalt/splout-db/blob/master/splout-hadoop/src/main/java/com/splout/db/examples/PageCountsRecordProcessor.java)[ter/splout-hadoop/src/main/java/com/splout/db/examples/PageCountsRecordProcessor.java](https://github.com/datasalt/splout-db/blob/master/splout-hadoop/src/main/java/com/splout/db/examples/PageCountsRecordProcessor.java)] is a good example.

[> Back to table of contents \[user\\_guide.html](user_guide.html)]

# <span id="page-21-0"></span>**Chapter 5. Integration with other tools**

It is possible to use the splout-hadoop API to import data directly from Hive, Cascading, Pig or Pangool. We will see an overview of such functionality in this section, together with some practical examples.

### <span id="page-21-1"></span>**5.1. Integration with Hive**

{

}

Note: For using Hive with Splout, it is recommended to add Hive conf/ and lib/ folder to the HADOOP\_CLASSPATH environment variable:

```
export HADOOP_CLASSPATH=$HADOOP_CLASSPATH:$HIVE_HOME/conf:$HIVE_HOME/lib/*
```
In this way, Splout will be able to locate the appropriate Hive metastore and sample the Schema of Hive tables implicitly.

For importing tables using the "simple-generate" tool we can use arguments "-hdb" and "-htn" for indicating the Hive database and the Hive table we want to import. We will need to specify that the input type is "HIVE" through "-it" property and add the rest of parameters needed (number of partitions, partitioning columns, output folder, table name and tablespace name). Note how we don't need to specify input paths anymore as the input is read directly from Hive.

hadoop jar splout-hadoop-\*-hadoop.jar simple-generate -it HIVE -hdb default -

Or we can use the "generate" tool. For that we can create a JSON tablespace descriptor like the example one. We specify the input type and the Hive database and table names. Note how we don't need to specify input paths.

```
 "name": "hive_simple_example",
         "nPartitions": 2,
         "partitionedTables": [{
                 "name": "mentions_of_me",
                 "partitionFields": "mentioned",
                 "tableInputs": [{
                         "inputType": "HIVE",
                         "hiveTableName": "mentions",
                         "hiveDbName": "default"
 }]
         }]
```
We can then execute the JSON descriptor tablespace generation with the "generate" tool as usual:

hadoop jar splout-\*-hadoop.jar generate -tf file:///`pwd`/hive\_simple\_example

And finally, with either methods, we can deploy the generated database as usual:

hadoop jar splout-hadoop-\*-hadoop.jar deploy -root out-hive-simple -ts hive\_s

When using the Java API, we can add Hive table inputs with methods addHiveTable() from [TableBuilder](apidocs/splout-hadoop/com/splout/db/hadoop/TableBuilder.html) [[apidocs/splout-hadoop/com/splout/db/hadoop/TableBuilder.html\]](apidocs/splout-hadoop/com/splout/db/hadoop/TableBuilder.html).

Keep in mind that if you are using Hive with default embedded Derby database you can't import Hive tables while you have another session opened in Hive at the same time, as the import process will try to connect to it too.

Note: When using advanced Hive features such as the OCRInputFormat, it is also needed to add the hive-exec JAR via "-libjars", so that Mappers and Reducers can understand this native format:

```
hadoop jar splout-*-hadoop.jar generate -libjars $HIVE_HOME/lib/hive-exec-0.1
```
### <span id="page-22-0"></span>**5.2. Integration with Cascading**

Splout SQL can import binary Cascading files directly without needing to convert them to text. For that we just need to specify the input path where the output of the Cascading process is, and a list of comma-separated column names. The type of each column will be automatically discovered from the binary Cascading file.

For importing a Cascading table using the "simple-generate" tool we can use argument "-cc" for indicating the comma-separated column names, together with CASCADING in "-it" argument, and the rest of arguments as usual. See the following example:

hadoop jar splout-hadoop-\*-hadoop.jar simple-generate -i out-clogs-analytics

Or we can use the "generate" tool. For that we can write a JSON descriptor as follows:

{

}

```
 "name": "cascading_simple_example",
         "nPartitions": 2,
         "partitionedTables": [{
                 "name": "analytics",
                 "partitionFields": "user",
                 "tableInputs": [{
                         "inputType": "CASCADING",
                        "cascadingColumns": "day, month, year, user, category, cou
                         "paths": [ "out-clogs-analytics" ]
 }]
         }]
```
We can then execute the JSON descriptor tablespace generation with the "generate" tool as usual:

hadoop jar splout-\*-hadoop.jar generate -tf file:///`pwd`/cascading\_simple\_ex

And finally, with either methods, we can then deploy the generated database as usual:

hadoop jar splout-hadoop-\*-hadoop.jar deploy -root out-cascading-simple -ts c

When using the Java API, we can add Cascading table inputs with methods addCascadingTable() from [TableBuilder](apidocs/splout-hadoop/com/splout/db/hadoop/TableBuilder.html) [[apidocs/splout-hadoop/com/splout/db/hadoop/](apidocs/splout-hadoop/com/splout/db/hadoop/TableBuilder.html) [TableBuilder.html\]](apidocs/splout-hadoop/com/splout/db/hadoop/TableBuilder.html). Keep in mind that in order to have this functionality in your Java project you will need to explicitly import the appropriated Maven dependency:

```
<dependency>
   <groupId>cascading</groupId>
   <artifactId>cascading-hadoop</artifactId>
   <version>2.2.0-wip-15</version>
</dependency>
```
Which you can get from Conjar's Maven repo:

```
<repositories>
   <repository>
     <id>conjars.org</id>
```

```
 <url>http://conjars.org/repo</url>
  </repository>
 ...
```
### <span id="page-23-0"></span>**5.3. Integration with Pangool**

Binary Pangool Tuple files can be imported directly using inputType "TUPLE". Both the types and the column names will be read from those files so we need to do nothing special besides indicating the inputType and the input path.

### <span id="page-23-1"></span>**5.4. Integration with Pig**

We can import data from Pig by storing it as Pangool Tuple files. For that we need to obtain the pangool-core JAR. We can download it from [Maven Central \[http://search.maven.org/#search](http://search.maven.org/#search%7Cga%7C1%7Cpangool) [%7Cga%7C1%7Cpangool\]](http://search.maven.org/#search%7Cga%7C1%7Cpangool) if we don't have it somewhere else. We then register the JAR in our Pig sessiona s follows:

```
REGISTER /.../path-to-pangool-core-jar/.../pangool-core-0.60.2.jar;
```
And we can save any output as:

```
STORE cntd INTO 'pig-wordcount-result' USING com.datasalt.pangool.pig.Pangool
```
Note how the first argument to the StoreFunc is the table name, and the rest are column names. The following example executes a simple word-count task in Pig and saves the output as a binary Pangool Tuple file. We will use an input file called *mary* with the following content:

```
Mary had a little lamb
its fleece was white as snow
and everywhere that Mary went
the lamb was sure to go.
```
This is the script code:

```
REGISTER /.../path-to-pangool-core-jar/.../pangool-core-0.60.2.jar;
a = LOAD 'mary' as (line);
words = FOREACH a GENERATE flatten(TOKENIZE(line)) AS word;
grpd = GROUP words BY word;
cntd = FOREACH grpd GENERATE group, COUNT(words);
STORE cntd INTO 'pig-wordcount-result' USING com.datasalt.pangool.pig.Pangool
```
We can then import the resulting binary file as a normal Pangool Tuple file, for example with the "simple-generate" tool:

```
hadoop jar splout-hadoop-*-hadoop.jar simple-generate -i pig-wordcount-result
hadoop jar splout-hadoop-*-hadoop.jar deploy -root out-pig-simple -ts pig_sim
```
# <span id="page-24-0"></span>**Chapter 6. REST API**

You can interact with the server through the [Java client](apidocs/splout-javaclient/com/splout/db/common/SploutClient.html) [\[apidocs/splout-javaclient/com/splout/](apidocs/splout-javaclient/com/splout/db/common/SploutClient.html) [db/common/SploutClient.html](apidocs/splout-javaclient/com/splout/db/common/SploutClient.html)] or directly through the REST interface. These are the basic methods of the REST interface:

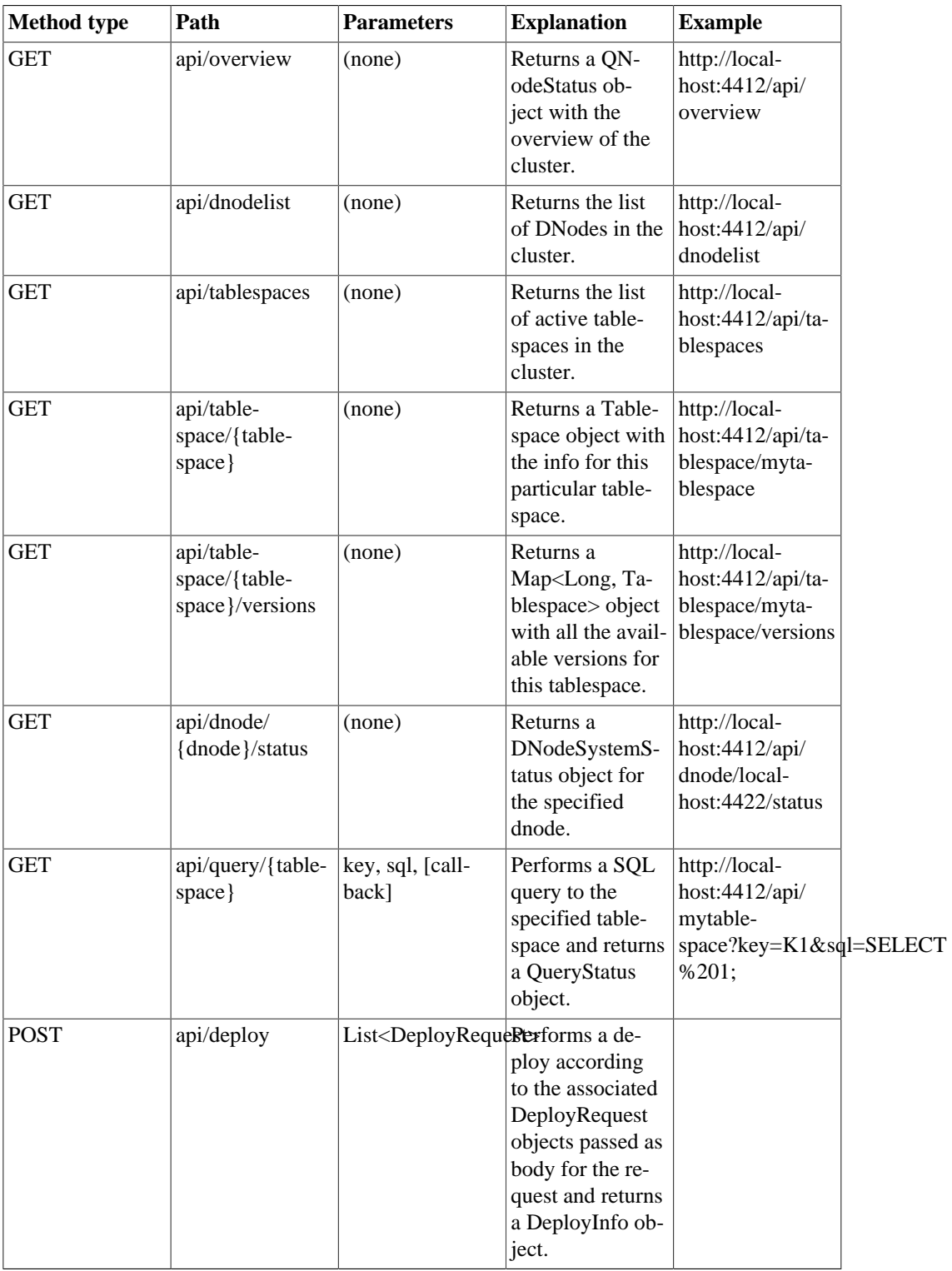

#### <span id="page-24-1"></span>**Table 6.1. Rest API overview**

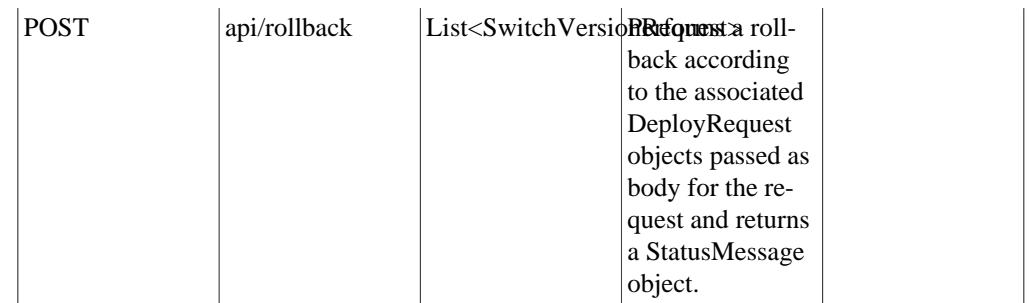

Following we will see each method with a little more detail:

## <span id="page-25-0"></span>**6.1. api/overview**

Use this method for obtaining an overview on the cluster status. Returns a QNodeStatus status object. Example response:

```
{
        dNodes: {
                192.168.1.3:4422: {
                        average: "NaN",
                         files: [ ],
                         freeSpaceInDisk: 289065160,
                         upSince: 1354124108706,
                        nQueries: 0,
                         failedQueries: 0,
                         slowQueries: 0,
                         systemStatus: "UP",
                         deployInProgress: false,
                         occupiedSpaceInDisk: 0,
               \texttt{lastExceptionTime: -1} }
        },
        tablespaceMap: { },
        clusterSize: 2
}
```
#### <span id="page-25-1"></span>**Table 6.2. QNodeStatus object**

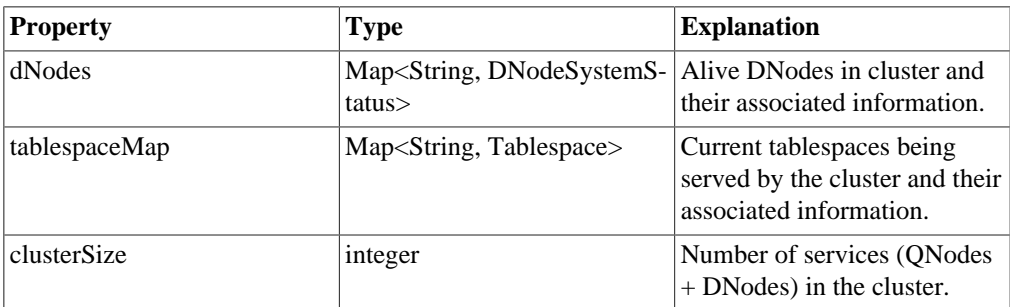

#### <span id="page-25-2"></span>**Table 6.3. DNodeSystemStatus object**

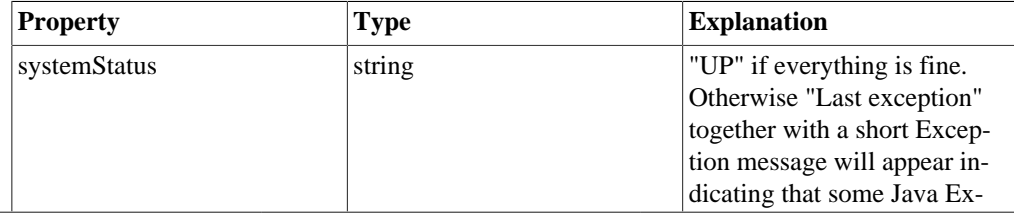

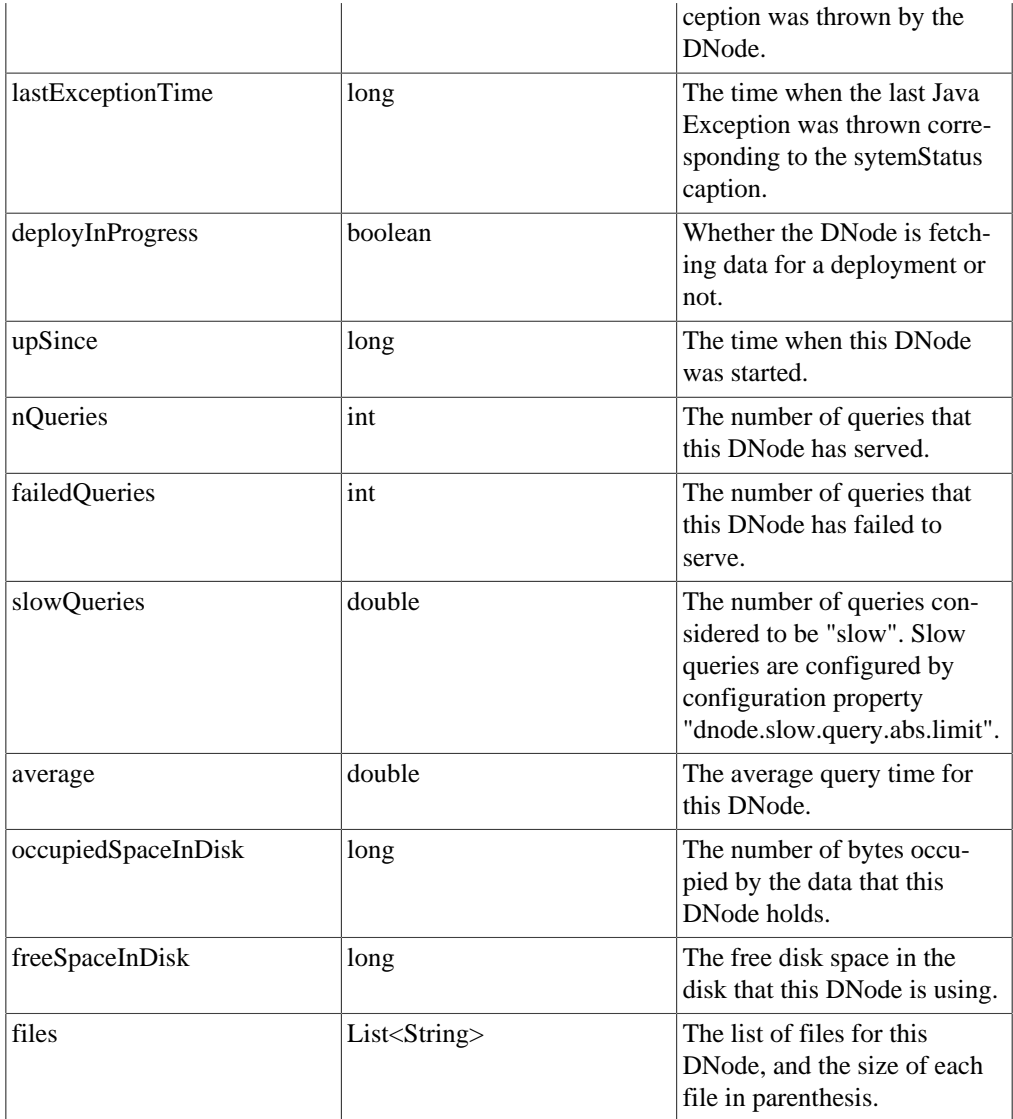

### <span id="page-26-0"></span>**Table 6.4. Tablespace object**

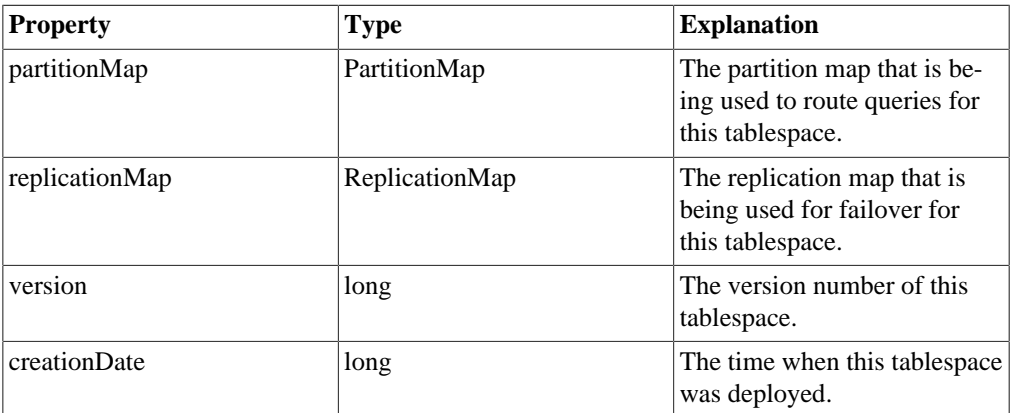

### <span id="page-26-1"></span>**Table 6.5. PartitionMap object**

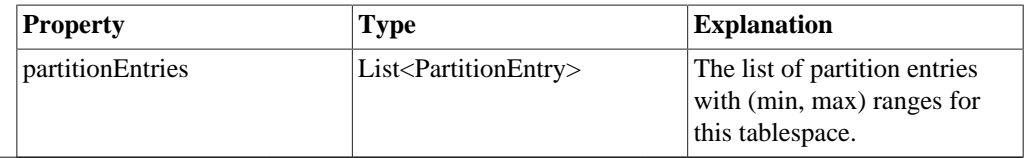

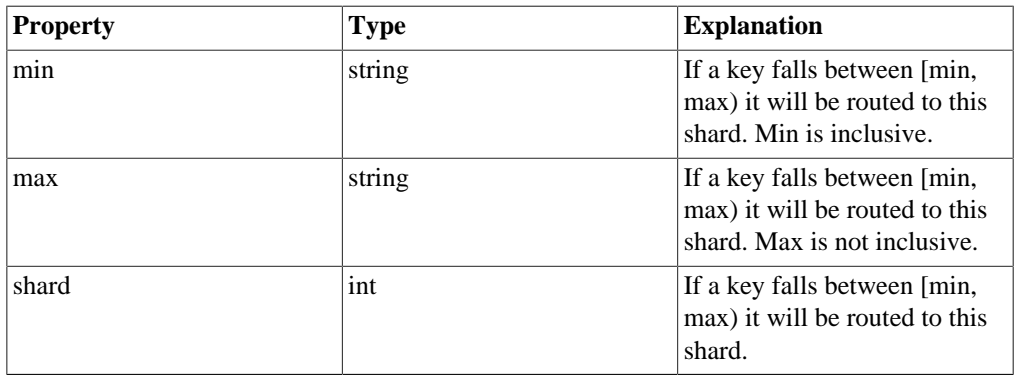

#### <span id="page-27-3"></span>**Table 6.6. PartitionEntry object**

#### <span id="page-27-4"></span>**Table 6.7. ReplicationMap object**

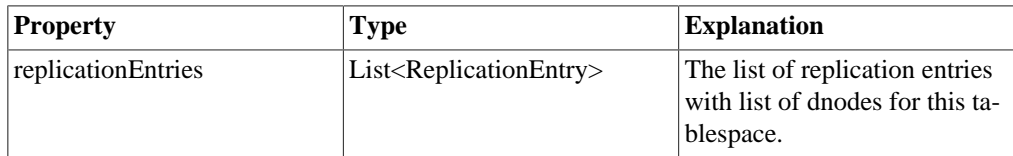

#### <span id="page-27-5"></span>**Table 6.8. ReplicationEntry object**

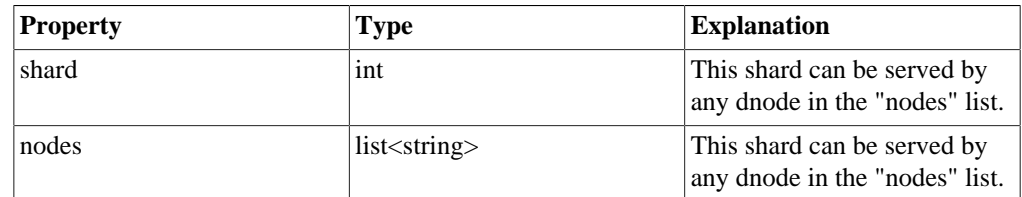

## <span id="page-27-0"></span>**6.2. api/dnodelist**

 $\Gamma$ 

]

{

Use this method for getting the list of alive DNodes. Returns a list of strings. Example response:

```
 "192.168.1.3:4422",
 "192.168.1.4:4422",
```
## <span id="page-27-1"></span>**6.3. api/tablespaces**

Use this method for getting the list of tablespaces being served in the cluster. Returns a list of strings. Example reponse:

```
\sqrt{2} "pagecounts"
]
```
## <span id="page-27-2"></span>**6.4. api/tablespace/{tablespace}**

Use this method for getting the associated information of a tablespace being served by the cluster. Returns a [Tablespace](#page-26-0) object. Example response:

```
 partitionMap: {
           partitionEntries: [
\{
```

```
 shard: 0,
                                              max: "Sp",
                                              min: null
\},
\{ shard: 1,
                                              max: null,
                                              min: "Sp"
 }
 ]
           },
           version: 5649092059,
           replicationMap: {
                      replicationEntries: [
\{ shard: 0,
                                              nodes: [
                                                          "192.168.1.3:4422"
design to the control of the control of the control of the control of the control of the control of the control of the control of the control of the control of the control of the control of the control of the control of th
\},
\{ shard: 1,
                                              nodes: [
                                                          "192.168.1.3:4422"
design to the control of the control of the control of the control of the control of the control of the control of the control of the control of the control of the control of the control of the control of the control of th
 }
 ]
           },
           creationDate: 1354124763853
}
```
### <span id="page-28-0"></span>**6.5. api/tablespace/{tablespace}/versions**

Returns all available versions for the specified tablespace, including the one which may be being served at the moment by the cluster. Returns a Map<Long, [Table 6.4, "Tablespace ob](#page-26-0)[ject" \[23\]](#page-26-0)>. For every version in the key of the map, returns the associated [Tablespace](#page-26-0) object information. Example response:

```
{
      5649092059:
             partitionMap: {
                    partitionEntries: [
\{ shard: 0,
                                 max: "Sp",
                                 min: null
\} , and the set of \{ \} , and the set of \{ \} ,
\{ shard: 1,
                                 max: null,
                                 min: "Sp"
 }
\overline{\phantom{a}} },
             version: 5649092059,
             replicationMap: {
                    replicationEntries: [
```

```
\{ shard: 0,
                                                          nodes: [
                                                                      "192.168.1.3:4422"
\mathbb{R}^2 , the contract of the contract of the contract of the contract of the contract of the contract of the contract of the contract of the contract of the contract of the contract of the contract of the contract of 
\} , we have the contract of \} ,
\{ shard: 1,
                                                         nodes: [
                                                                      "192.168.1.3:4422"
design to the control of the control of the control of the control of the control of the control of the control of
 }
 ]
                      },
                      creationDate: 1354124763853
 }
}
```
### <span id="page-29-0"></span>**6.6. api/dnode/{dnode}/status**

Returns a [DNodeSystemStatus](#page-25-2) object filled with the detailed information of the specified DNode. Example response:

```
{
        average: "NaN",
        files: [
                 "/var/opt/splout/./dnode-staging (13512 bytes)",
                "/var/opt/splout/./dnode-staging/pagecounts (13512 bytes)",
               "/var/opt/splout/./dnode-staging/pagecounts/5649092059 (13512
                "/var/opt/splout/./dnode-staging/pagecounts/5649092059/0 (3072
               "/var/opt/splout/./dnode-staging/pagecounts/5649092059/0.meta
               "/var/opt/splout/./dnode-staging/pagecounts/5649092059/0/0.db
               "/var/opt/splout/./dnode-staging/pagecounts/5649092059/1 (1024
               "/var/opt/splout/./dnode-staging/pagecounts/5649092059/1.meta
               "/var/opt/splout/./dnode-staging/pagecounts/5649092059/1/1.db
       \mathbf{1},
        freeSpaceInDisk: 289059948,
        upSince: 1354124108706,
        nQueries: 0,
        failedQueries: 0,
        slowQueries: 0,
        systemStatus: "UP",
        deployInProgress: false,
        occupiedSpaceInDisk: 13512,
        lastExceptionTime: -1
}
```
## <span id="page-29-1"></span>**6.7. api/query/{tablespace}**

Perform a SQL query and get a JSON result back. Returns a QueryStatus object with some metadata about the query execution. Example response for key=Up, sql=SELECT  $*$ FROM pagecounts LIMIT 1 and tablespace pagecounts ([http://localhost:4412/api/query/page](http://localhost:4412/api/query/pagecounts?key=Up&sql=SELECT%20*%20FROM%20pagecounts%20LIMIT%201)[counts?key=Up&sql=SELECT%20\\*%20FROM%20pagecounts%20LIMIT%201](http://localhost:4412/api/query/pagecounts?key=Up&sql=SELECT%20*%20FROM%20pagecounts%20LIMIT%201);):

```
 "millis": 135,
 "error":null,
```
{

```
 "result": [
 {
                     "pagename": "zh:####",
                     "hour": "23",
                     "pageviews": 1,
                     "date": "20090430"
 }
       ],
       "shard": 1
```
#### <span id="page-30-1"></span>**Table 6.9. QueryStatus object**

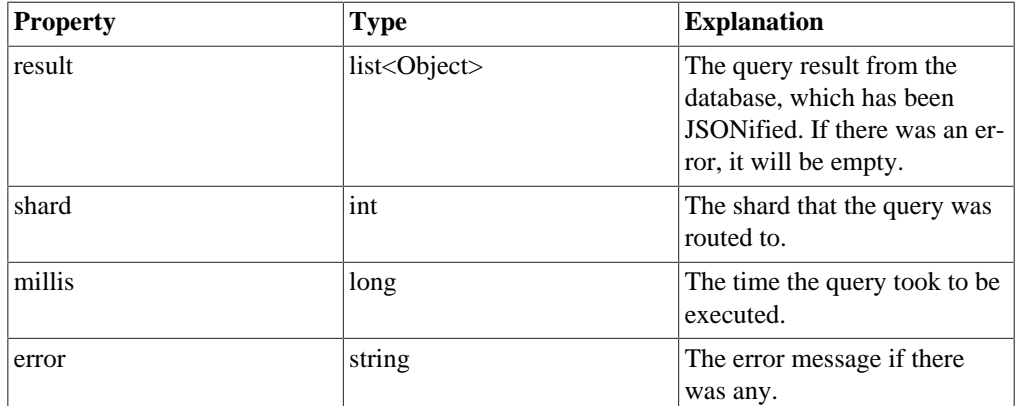

## <span id="page-30-0"></span>**6.8. api/deploy**

}

#### **Warning**

You won't usually need to perform a deploy manually using this REST method. However, you can refer to this documentation in case you need to do something very specific. For doing deploys you will usually use the "deployer" command-line tool or the [StoreDeployerTool](apidocs/splout-hadoop/com/splout/db/hadoop/StoreDeployerTool.html) [[apidocs/splout-hadoop/com/splout/db/](apidocs/splout-hadoop/com/splout/db/hadoop/StoreDeployerTool.html) [hadoop/StoreDeployerTool.html](apidocs/splout-hadoop/com/splout/db/hadoop/StoreDeployerTool.html)] Java class.

By providing a list of [DeployRequest](#page-31-0) objects we can perform a deploy through this POST method. We need to specify a tablespace name, an URI from where binary objects must be fetched, a [PartitionMap](#page-26-1) and a [ReplicationMap](#page-27-4) and optionally a list of SQL statements that will be executed each time a connection is made to the database.

Example post body:

 $\Gamma$ 

```
 {
            "tablespace": "pagecounts",
           "data_uri": "file:/opt/splout-db/splout-hadoop/out-pagecounts/
            "partitionMap": [
\{ "min": null,
                        "max": "Sp",
                        "shard":0
\},
\{ "min": "Sp",
                        "max": null,
                        "shard":1
 }
```

```
 ],
                     "replicationMap": [
\{ "shard": 0,
                                           "nodes": [
                                                      "192.168.1.3:4422"
design to the control of the control of the control of the control of the control of the control of the control of the control of the control of the control of the control of the control of the control of the control of th
\},
\{ "shard": 1,
                                           "nodes": ["192.168.1.3:4422"]
 }
                     ],
                     "initStatements": [
                                "pragma case_sensitive_like=true;"
 ]
          }
```
#### <span id="page-31-0"></span>**Table 6.10. DeployRequest object**

]

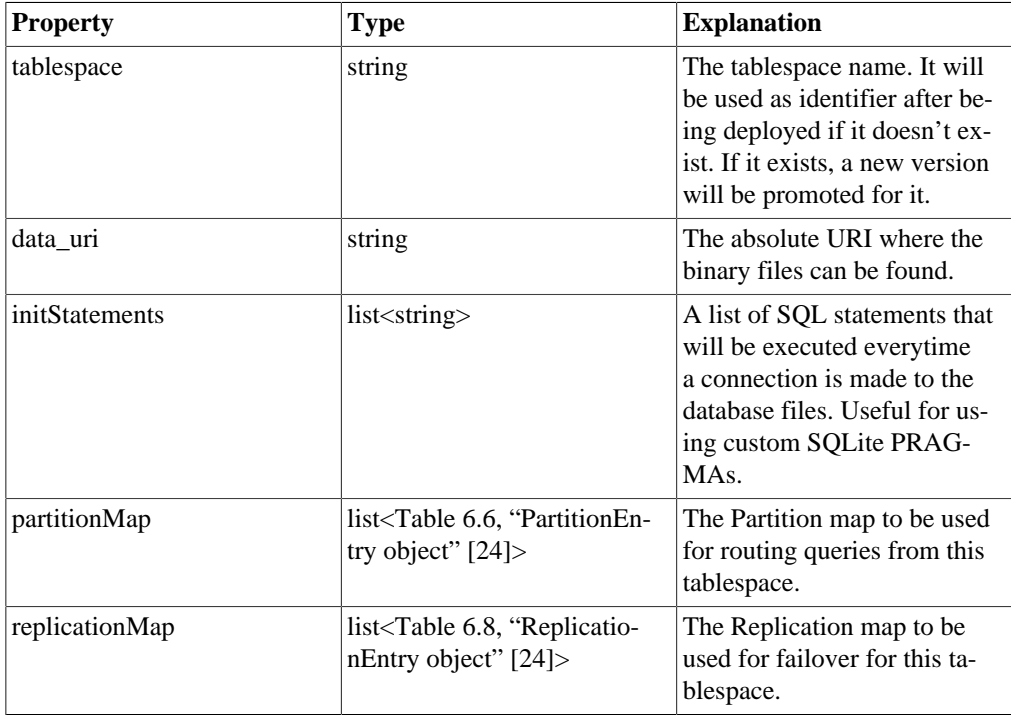

#### **Tip**

Java users can use [SploutClient](apidocs/splout-javaclient/com/splout/db/common/SploutClient.html) [[apidocs/splout-javaclient/com/splout/db/com](apidocs/splout-javaclient/com/splout/db/common/SploutClient.html)[mon/SploutClient.html](apidocs/splout-javaclient/com/splout/db/common/SploutClient.html)] or higher-level [StoreDeployerTool](apidocs/splout-hadoop/com/splout/db/hadoop/StoreDeployerTool.html) [[apidocs/splout-hadoop/](apidocs/splout-hadoop/com/splout/db/hadoop/StoreDeployerTool.html) [com/splout/db/hadoop/StoreDeployerTool.html](apidocs/splout-hadoop/com/splout/db/hadoop/StoreDeployerTool.html)] (which uses apidocs/splout-javaclient/com/splout/db/common/SploutClient.html[SploutClient] underneath) instead of the raw REST API for doing deploys.

### **Tip**

Partition maps are automatically generated by sampling methods in the generator tools and saved in the output folder that was used for the tool. The tools use the [Tablespace-](apidocs/splout-hadoop/com/splout/db/hadoop/TablespaceGenerator.html)[Generator](apidocs/splout-hadoop/com/splout/db/hadoop/TablespaceGenerator.html) [[apidocs/splout-hadoop/com/splout/db/hadoop/TablespaceGenerator.html\]](apidocs/splout-hadoop/com/splout/db/hadoop/TablespaceGenerator.html) Java class underneath.

### **Tip**

Typical replication maps can be built easily with the Java API methods [ReplicationMap.roundRobinMap\(\) \[apidocs/splout-commons/com/splout/](apidocs/splout-commons/com/splout/db/common/ReplicationMap.html) [db/common/ReplicationMap.html\]](apidocs/splout-commons/com/splout/db/common/ReplicationMap.html) and [ReplicationMap.oneToOneMap\(\)](apidocs/splout-commons/com/splout/db/common/ReplicationMap.html) [[api](apidocs/splout-commons/com/splout/db/common/ReplicationMap.html)[docs/splout-commons/com/splout/db/common/ReplicationMap.html\]](apidocs/splout-commons/com/splout/db/common/ReplicationMap.html).

The deploy is an asynchronous operation coordinated by the cluster members. A deploy request returns inmediately with a [Table 6.11, "DeployInfo object" \[29\]](#page-32-1) object indicating whether it could be started or whether there was some error trying to start it:

#### <span id="page-32-1"></span>**Table 6.11. DeployInfo object**

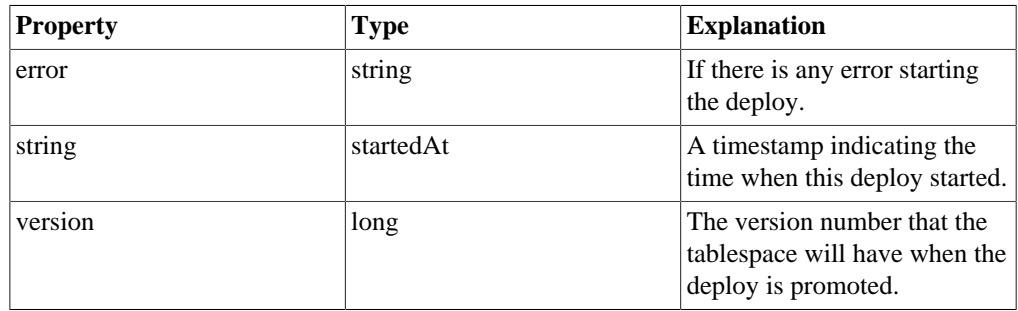

## <span id="page-32-0"></span>**6.9. api/rollback**

By providing a list of [SwitchVersionRequest](#page-32-2) objects we can perform a rollback through this POST method. We just need to specify the tablespace name (which must be being served by the cluster at the moment of the rollback) and the version we want to set it to.

#### <span id="page-32-2"></span>**Table 6.12. SwitchVersionRequest object**

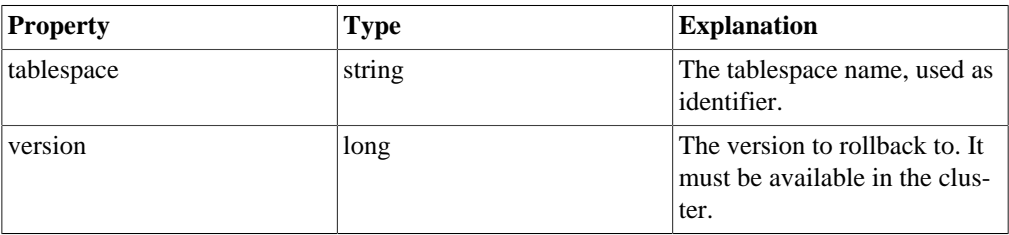

### **Tip**

Java users can use [SploutClient](apidocs/splout-javaclient/com/splout/db/common/SploutClient.html) [[apidocs/splout-javaclient/com/splout/db/com](apidocs/splout-javaclient/com/splout/db/common/SploutClient.html)[mon/SploutClient.html](apidocs/splout-javaclient/com/splout/db/common/SploutClient.html)] instead of the raw REST API for doing rollbacks.

Rollback is a synchronous operation and the return type is [Table 6.13, "StatusMessage ob](#page-32-3)[ject" \[29\]](#page-32-3):

#### <span id="page-32-3"></span>**Table 6.13. StatusMessage object**

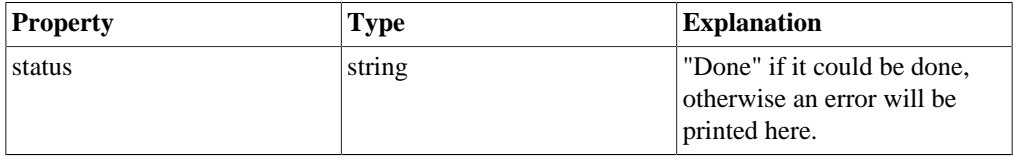

[> Back to table of contents \[user\\_guide.html](user_guide.html)]

# <span id="page-33-0"></span>**Chapter 7. Tips / Troubleshooting**

In this section we will take a look to the common problems or tips that one has to take into account when using Splout:

### <span id="page-33-1"></span>**7.1. Query speed**

There are a wide variety of reasons why queries may or may not perform well. It is important to understand that each query is executed in a SQLite connection of a binary SQLite file. When troubleshooting query performance, it is advisable to take a look to the [SQLite documentation](http://www.sqlite.org/) [\[http://www.sqlite.org/\]](http://www.sqlite.org/) and in addition check things like:

- PRAGMA index list(table) to check if we have created the appropriated indexes or not.
- EXPLAIN QUERY PLAN (query) to show if SQLite is using the expected indexes or not.
- PRAGMA case\_sensitive\_like when doing LIKE queries, SQLite will use an index only if this pragma is set to true and the index was created using standard collation, or if this pragma is set to false and the index was created using COLLATE NOCASE.
- ANALYZE You can run ANALYZE as finalStatement on partitions generation. It could help when planning query execution.

Remember that you can fine-tune your data indexing process with initialStatements, preInsertStatements, postInsertStatements and finalStatements (see [Table 4.2, "JSONTableDe](#page-14-2)[finition object" \[11\]](#page-14-2)) and initStatements (see [Table 6.10, "DeployRequest object" \[28\]](#page-31-0)). All these features are available as part of the standard Java API of [TableBuilder](apidocs/splout-hadoop/com/splout/db/hadoop/TableBuilder.html) [[api](apidocs/splout-hadoop/com/splout/db/hadoop/TableBuilder.html)[docs/splout-hadoop/com/splout/db/hadoop/TableBuilder.html\]](apidocs/splout-hadoop/com/splout/db/hadoop/TableBuilder.html) and [TablespaceBuilder](apidocs/splout-hadoop/com/splout/db/hadoop/TablespaceBuilder.html) [[api](apidocs/splout-hadoop/com/splout/db/hadoop/TablespaceBuilder.html)[docs/splout-hadoop/com/splout/db/hadoop/TablespaceBuilder.html](apidocs/splout-hadoop/com/splout/db/hadoop/TablespaceBuilder.html)]. Use them for adding custom PRAGMA or custom CREATE INDEX commands if needed.

It is also very important to keep in mind that colocating data in disk is crucial for query speed. For example, if your query impacts 1000 records and these records need to be loaded from the main table, if they are not colocated in disk and the database doesn't fit in memory, it would mean that the server has to peform 1000 potential seeks. You can control the data colocation policy with "insertionOrderBy" as explained in [Table 4.2, "JSONTableDefinition](#page-14-2) [object" \[11\]](#page-14-2), which is also available in [TableBuilder](apidocs/splout-hadoop/com/splout/db/hadoop/TableBuilder.html) [[apidocs/splout-hadoop/com/splout/db/](apidocs/splout-hadoop/com/splout/db/hadoop/TableBuilder.html) [hadoop/TableBuilder.html\]](apidocs/splout-hadoop/com/splout/db/hadoop/TableBuilder.html).

As an example, we have used data colocation techniques within Splout SQL to obtain < 50ms average query time with 10 threads on dynamic GROUP BY's that hit an average of 2000 records each in a multi-gigabyte database that exceeded available RAM in orders of magnitude in a m1.small EC2 machine.

# <span id="page-33-2"></span>**7.2. Deploys failing or taking too long**

Because deployments are asynchronous operations, it can be tricky to know if they have succeeded or not. You can monitor a deployment using the information returned by the [API](#page-24-0) (deployInProgress flags).

A deploy may fail if some of the DNodes fail, if a timeout is reached (see [Configuration](#page-8-0)) or if the leader QNode dies. The default timeout is 10 hours, so it shouldn't be hit under normal circumstances.

## <span id="page-33-3"></span>**7.3. The cluster is inconsistent: there are less DNodes than expected**

In big networks in can take some time for Hazelcast to negotiate the membership. It can be a matter of minutes.

# <span id="page-34-0"></span>**7.4. DNode fails all queries with "Too many open files" exceptions**

You might have to tune your open files limit as Splout is opening one connection to each partition file it has for every serving thread. So if you have 64 serving threads and 20 partitions to serve, this means up to 1280 opened files which is more than the default in some machines (1024). You can check and change your limits: [http://www.cyberciti.biz/faq/linux-increase-the](http://www.cyberciti.biz/faq/linux-increase-the-maximum-number-of-open-files/)[maximum-number-of-open-files/](http://www.cyberciti.biz/faq/linux-increase-the-maximum-number-of-open-files/)